## **Creating a Google API Key**

[/Getting Started](https://docs.simplecalendar.io/getting-started/) /Creating a Google API Key

To read events from your **public** Google Calendars you'll need create a Google API key and save within your plugin settings.

Here are step-by-step instructions to create and save a Google API key:

1 Navigate to the [Google Developers](https://console.developers.google.com/) Console.

## 2 From the top click the **Create Project** button.

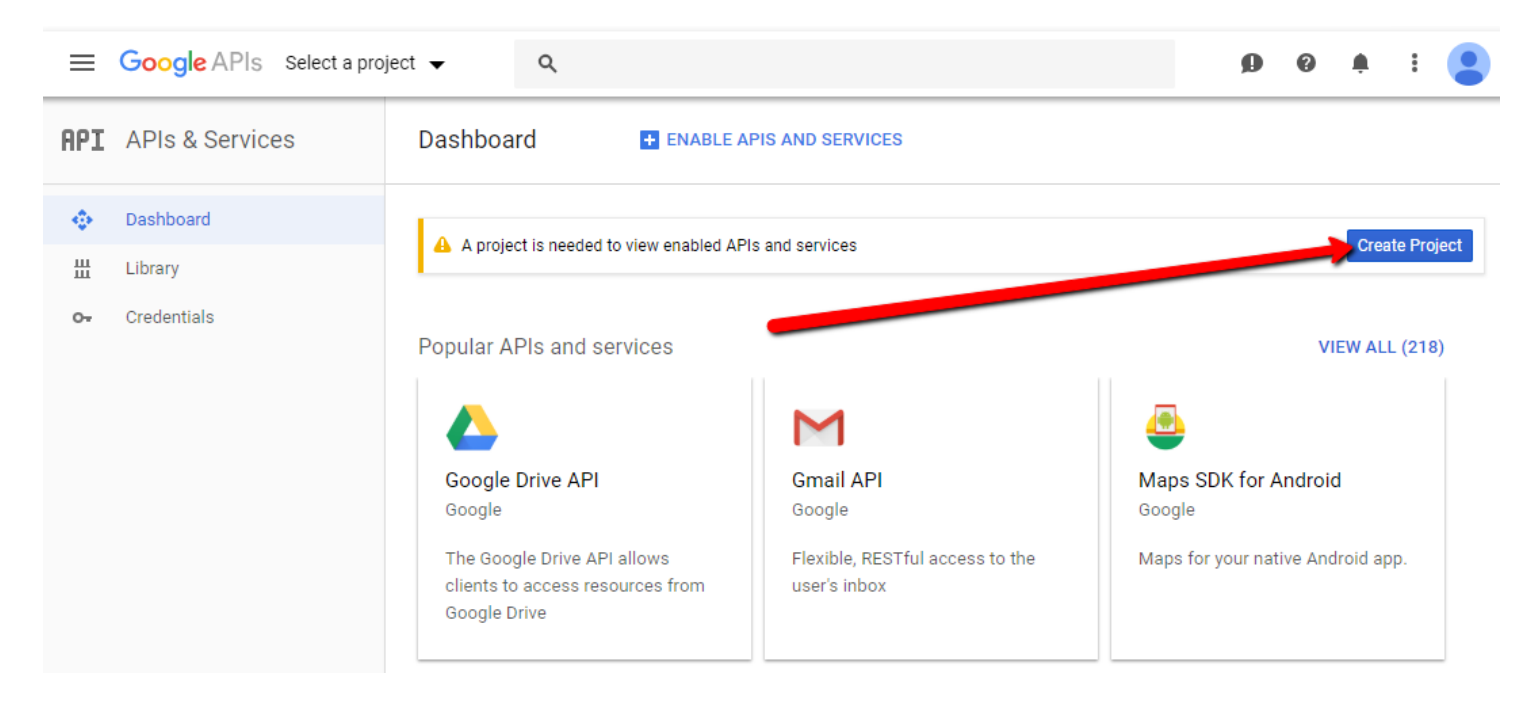

3 In the APIs & Service Dashboard screen click the **Create** button.

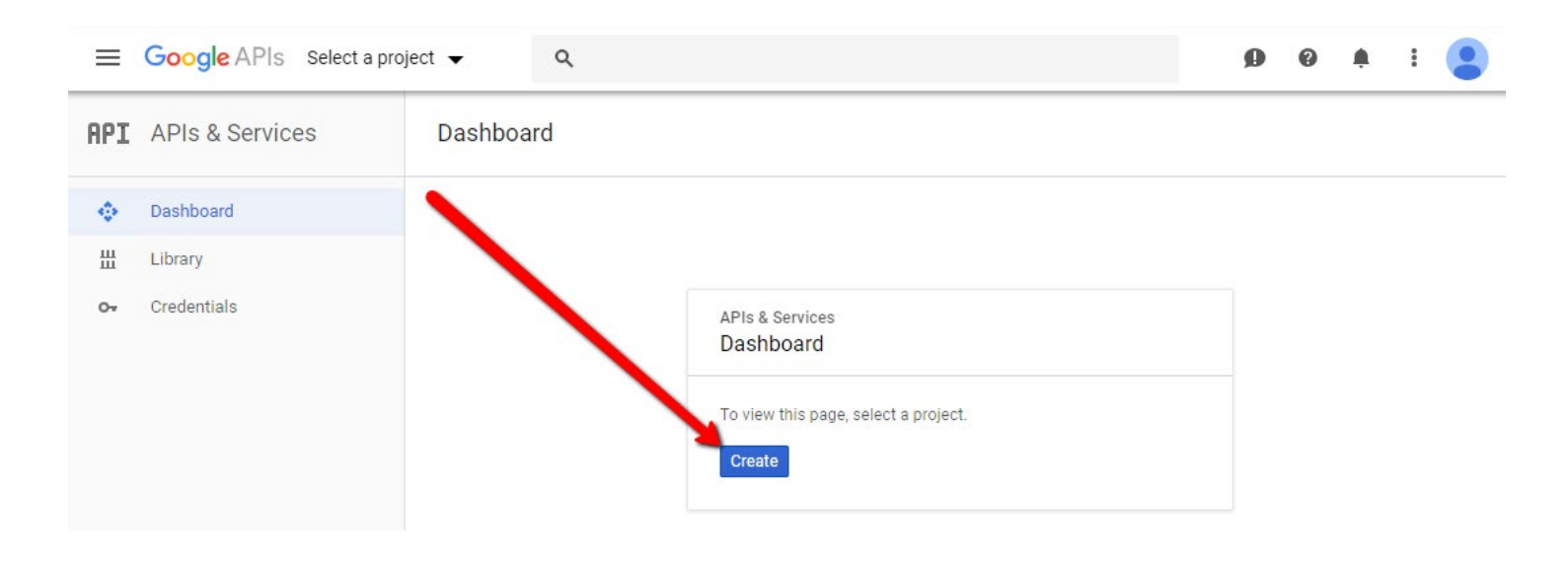

4 In the new window use the default assigned name or type in your own unique project name and click the **Create** button.

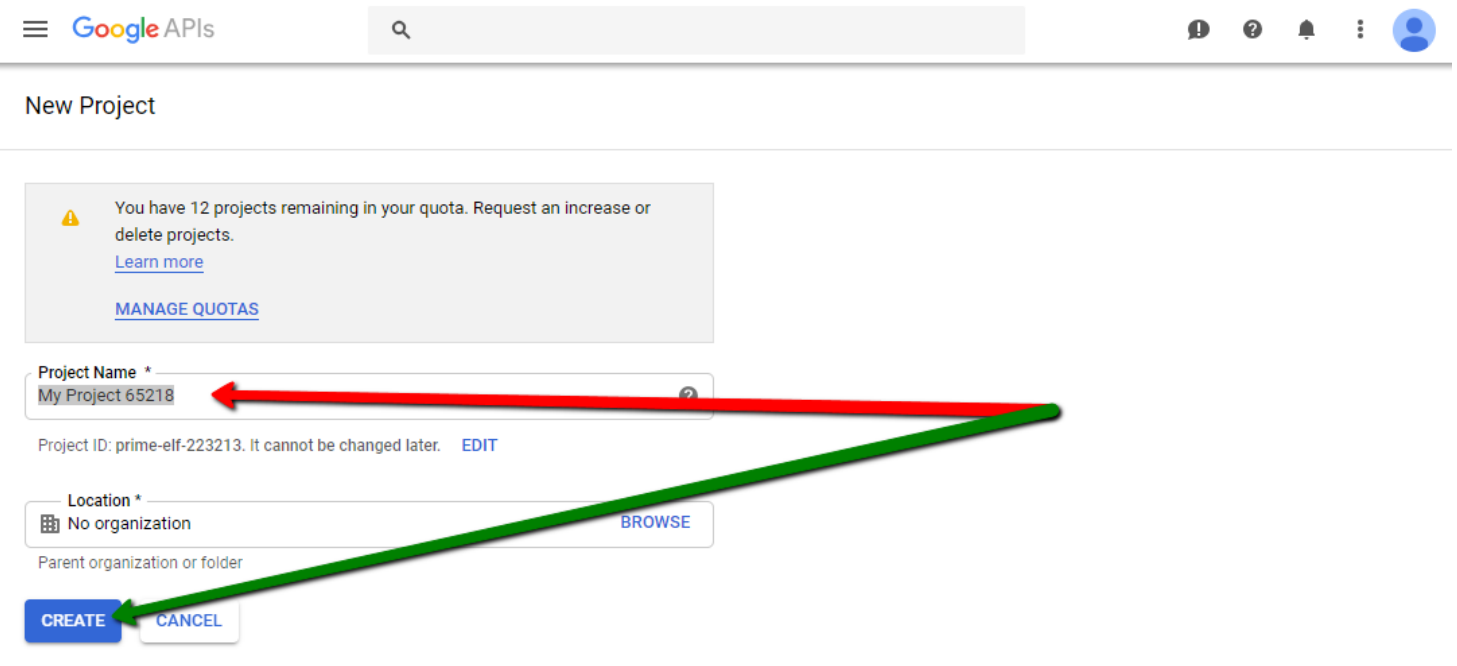

5 After you create your new project click onto the Credentials menu option (top left) and then the blue 'Create credentials' button. From the dropdown options select 'API key'.

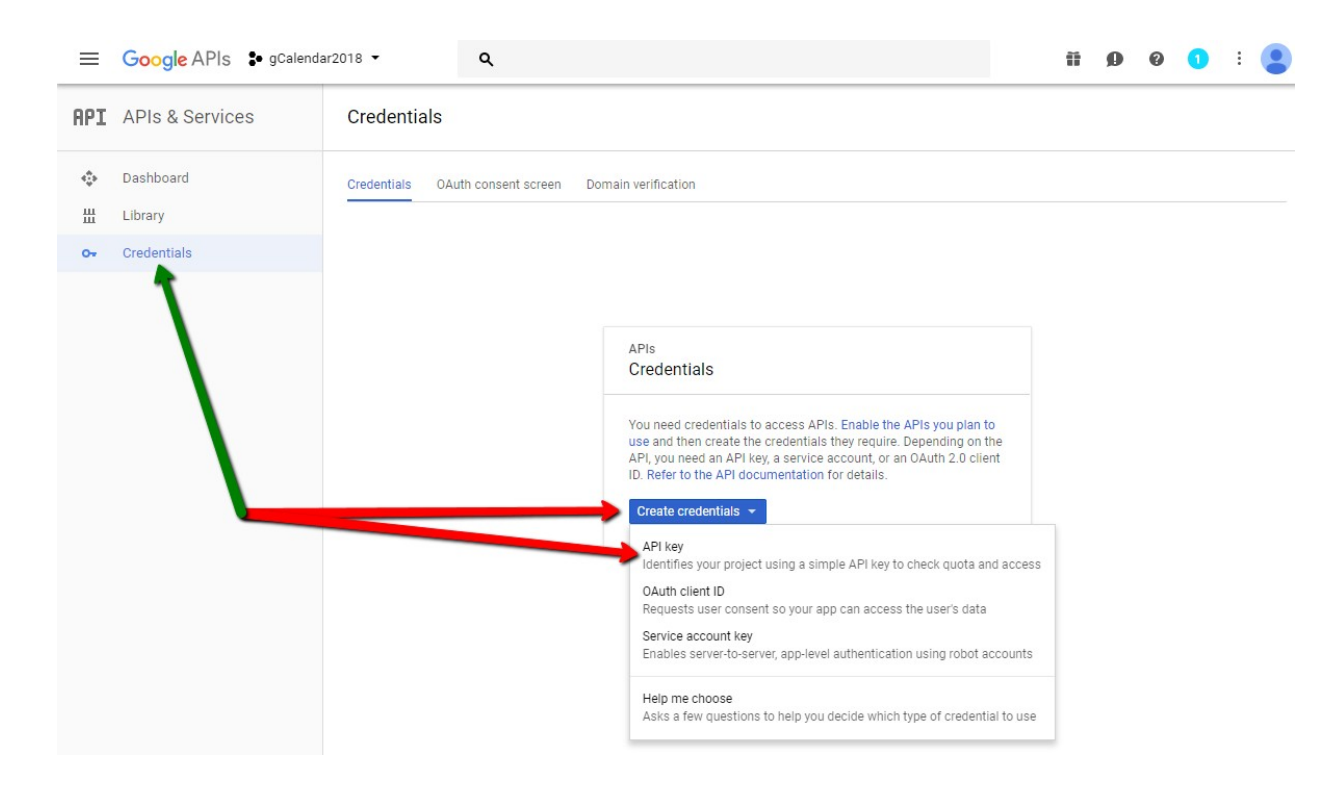

A popup window will appear showing the API key you just created. At this point click the 'CLOSE' link button. This API key will be used within Google Calendar Feed Scroller so copy the 'Key' and paste it into a note pad/text file on your personal computer.

6 **NOW**, you must assign your API key to a Google Service. Click the **DASHBOARD** menu option on the left and then the link '**VIEW ALL**'. Scroll through the list of Google products/services until you find '**Google Calendar API**'. Click it!

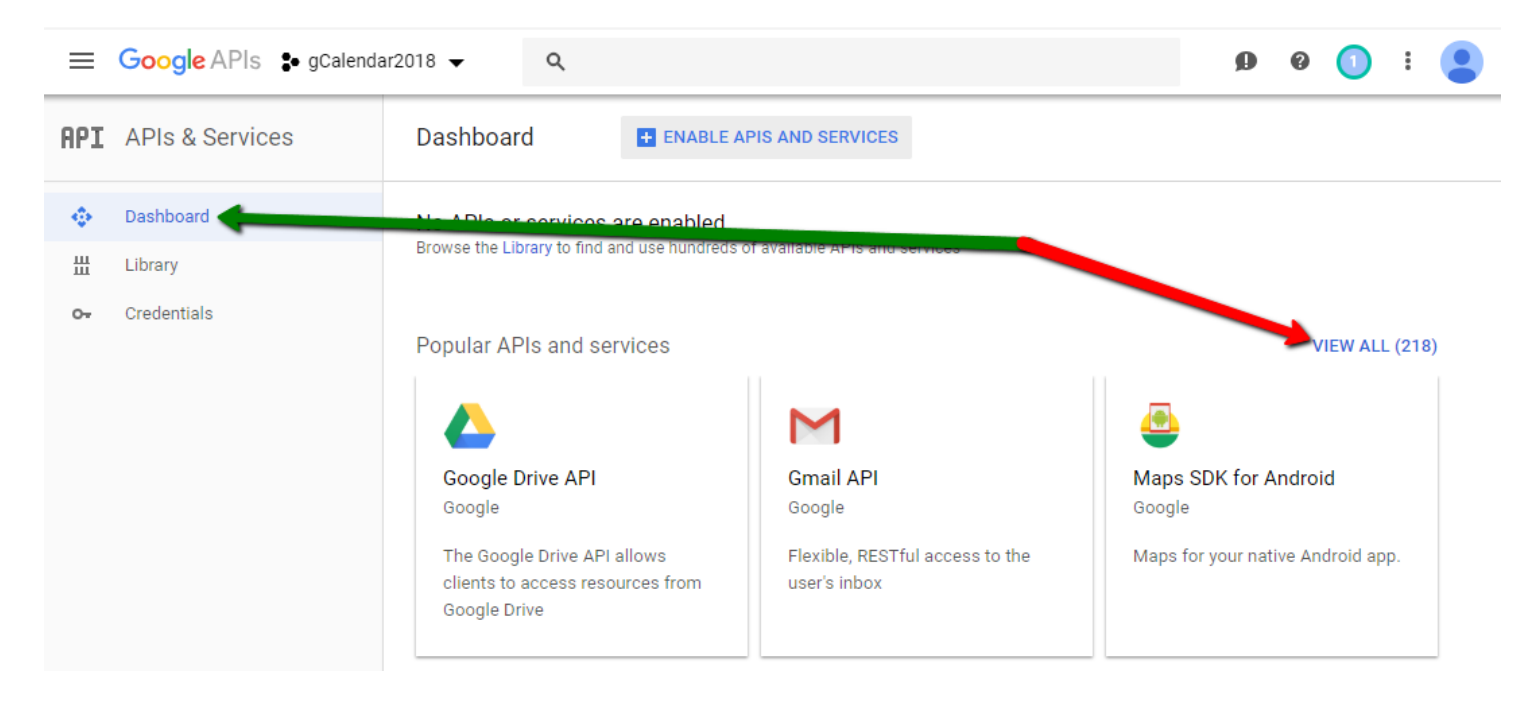

7 The next screen is where you will associate your API key to the Google Calendar service. Click the blue '**ENABLE**' button.

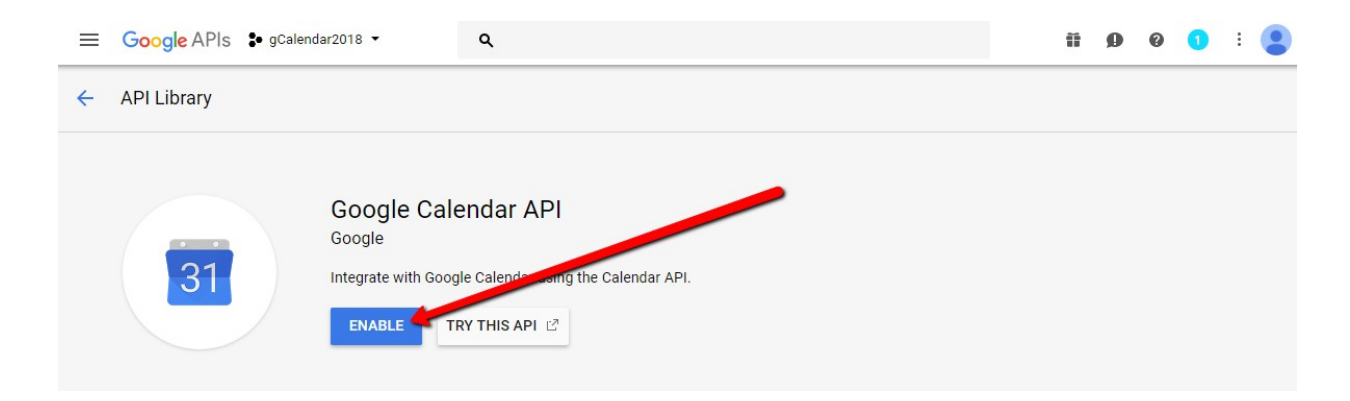

8 Once enabled you will return to the APIs & Service screen. All that remains is to copy your Google API key from your personal computer's note pad/text file into Google Calendar Feed Scroller's 'Google CalendarAPI' option box.

**PLEASE NOTE:** You will have to completely remove the default API key within the module settings before pasting your own API key.

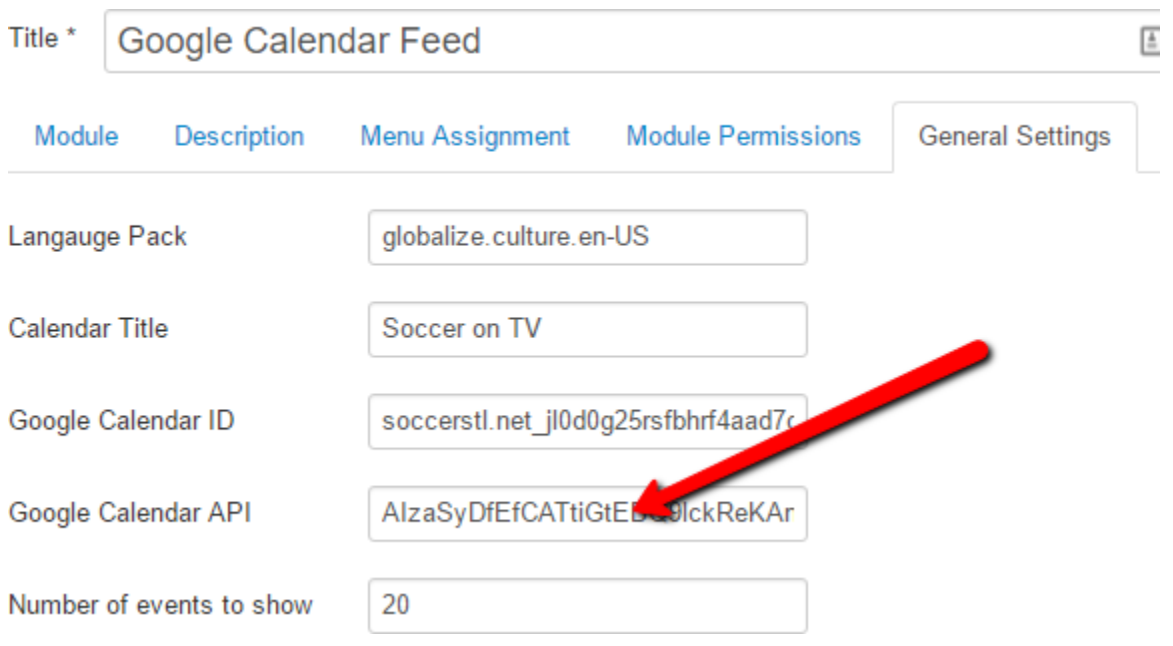

**IMPORTANT NOTE:** If you do not '**ENABLE**' your Google API key within your Google Dashboard, the API key you obtain **will not work**. This is a common mistake made and I get an overwhelming number of support email about this. Obtaining your own API key is essential and it is also essential that you are willing to follow these instructions. I have tested these steps, made the mistake of not '**ENABLING**'. Yes, the Google Calendar Feed Scroller code follows Google's v3 API protocol.